# opCharts Release Notes

This is a brief overview of the major changes between opCharts releases.

Please see opCharts Product Compatibility to see which Linux Distributions and MongoDB we support.

Download opCharts here - https://opmantek.com/network-management-download/opcharts-download/

## opCharts 4

Check here the opCharts 4 release notes

#### **Table of contents**

- opCharts 4
- opCharts 3.6.1-1
- ° Fix
- opCharts 3.6.1
  - Improvements
- opCharts 3.6.0
  - o Improvements
- opCharts 3.5.2
  - Bug Fixes
- opCharts 3.5.1
- opCharts 3.5.0
- opCharts 3.4.0
- LATEST
  - Bug Fixes
- opCharts 3.3.8
  - Bug Fixes
- opCharts 3.3.7
- opCharts 3.3.6
  - Highlights
  - Bug Fixes
- opCharts 3.3.5
  - Highlights
    - Bug Fixes
- opCharts 3.3.4 Bug Fixes
- opCharts 3.3.3
- Bug Fixes
- opCharts 3.3.2
  - Highlights
  - Fixes
- opCharts 3.3.0 Highlights
- opCharts 3.2.9
- Fixes opCharts 3.2.8
  - Fixes
- opCharts 3.2.7
  - o Highlights
  - Fixes
- opCharts 3.2.6
  - o Highlights
- o Fixes • opCharts 3.2.5
  - Highlights
  - Fixes
- opCharts 3.2.4
  - Highlights
- opCharts 3.2.2
  - Highlights
  - Fixes
- opCharts 3.2.0
  - Highlights Fixes
- opCharts 3.0.12

  - o Highlights
  - Fixes
- opCharts 3.0.10 Highlights
  - Fixes
- opCharts 3.0.8
  - Highlights

```
Fixes

    opCharts 3.0.7

    Highlights

        Fixes
• opCharts 3.0.6
        Highlights
        Fixes
• opCharts 3.0.4 / opCharts 3.0.5

    Highlights

        • Fixes
• opCharts 3.0.2
        Highlights
        o Fixes
• opCharts 3.0.0
        Highlights
        Fixes
• opCharts 2.6.4

    Highlights

        Fixes
• opCharts 2.6.2

    Highlights

        Fixes
        o Known Issues
• opCharts 2.6.0
        Highlights
        Fixes

    opCharts 2.4.12

        Highlights
        Fixes
• opCharts 2.4.10
        Fixes

    opCharts 2.4.8

        Highlights
        o Fixes
• opCharts 2.4.6
        Highlights
        o Fixes

    opCharts 2.4.2

        Fixes
  opCharts 2.4.0
        Highlights
opCharts 2.2.2
        Highlights
• opCharts 2.0.4
        Highlights
  opCharts 2.0.0

    Highlights

• opCharts 1.3.0
```

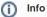

As of opCharts 3.0.0, MongoDB is required, the installer will help you install/upgrade to the newest 3.X version.

# opCharts 3.6.1-1

RELEASED 7 Feb 2022

Fix

• Included the Baseline tool.

Highlights • Fixes

# opCharts 3.6.1

31 Jan 2022 RELEASED

**Improvements** 

- · Included new Baseline metrics.
- New configuration option, opcharts\_show\_not\_allowed\_top\_nodes. When set to 1, nodes with not permissions will be hided from topology
  view for classic auth and RBAC users.

## opCharts 3.6.0

RELEASED 13 Dec 2021

#### **Improvements**

- Added secrets randomise and secure cookies. For more information see Security Configurations.
- Updated jQuery dependencies.

## opCharts 3.5.2

RELEASED 14 April 2021.

**Upgrade Notes** 

#### **Bug Fixes**

• Fixed issue in opCharts where a large amount MongoDB connections were created and retained.

## opCharts 3.5.1

RELEASED 30 March 2021.

Upgrade Notes

This version provides new authentication configurations:

- · Limit the number of sessions per user
- Lock users that have not logged in in a specified period of time

# opCharts 3.5.0

RELEASED 30 Sept 2020.

Upgrade Notes

The new upcoming release of opCharts 3 will work on Opmantek's latest and fastest platform, however, the currently installed products are incompatible with this upgrade.

To find out more about this upgrade please read: Upgrading Opmantek Applications

# opCharts 3.4.0

LATEST

opCharts 3.4.0 was released on 15 July 2020

This release requires updated licenses, please contact Opmantek Support to organise new licenses.

## **Bug Fixes**

Fixed issue when adding neighbors to node topology.

## opCharts 3.3.8

Released May 5th, 2020 opCharts 3.3.8 requires NMIS 8.6.2G

### **Bug Fixes**

This release fixes a caching issue which caused high disk load when "nmisx db cache enable" is set to true.

If you need to sort by node health in the nodes list while using DB caching you need to set "nmisx\_db\_cache\_node\_health\_sorting" to true, this setting was introduced in 3.3.8 and is false by default.

⚠ When using opCharts as a Primary and with "nmisx\_db\_cache\_enable" set to true, data in the nodes list, which is derived from a pollers node summary8h or summary16, cannot be displayed

## opCharts 3.3.7

This was an internal release

## opCharts 3.3.6

Released November 29th, 2019 opCharts 3.3.6 requires NMIS 8.6.2G

### **Highlights**

- · Refreshed login screen for all OMK applications
- Improved node searching speed, set nmisx\_db\_cache\_enable => 1 in opCommon to take advantage of this.
- Chart editor now supports negative number in the multiply field
- Stacked charts can now display min/max/avg values for the sum of the stack
- Caching of subnets has been improved to decrease the risk of the file being locked when it needs to be read.
- Updated systemd compatibility for Opmantek services, see more here.
- Updated the logrotate script for systemd

#### **Bug Fixes**

- Fixed issue with update-subnet-dependancy
- opCore Node editor was setting the wrong key for collect\_snmp
- Node editor logs the current user in the audit log when node config is changed
- Fixed issue where the failure flash message was not displayed
- Fixed issue where monitored service graphs had no date-time value

## opCharts 3.3.5

Released September 24, 2019 opCharts 3.3.5 requires NMIS 8.6.2G

- · Newly created maps now use the nodes UUID, this allows maps to be created which will not degrade over time when nodes names are changed.
  - Maps created with opCharts-3.3.4 and below still use the nodes name as its ID, any changes or additions to these older maps will continue using the node name
- Nodes are now sortable by health
- Metrics and Health now shows the status metric
- Nodes view now uses case insensitive regex for searching.
- Changed the colours of the link between the nodes based in the input and output utilisation:
  - o < 30 = green,
  - $\circ$  >=30 <75 = yellow,
  - >=75 <100 = orange,</p>
  - >=100 = red
  - ° If the utilisation information is not available, the colour will be based in the status:
    - Green: up
    - Red: Down
    - Grey: Unknown
  - This colour guide can be changed in the configuration, with the following configuration items:
    - 'opcharts\_map\_link\_color\_ok' => '#59cf59'
    - 'opcharts\_map\_link\_color\_normal' => '#ffd700',
    - 'opcharts\_map\_link\_color\_warn' => '#ffa500',
       'appharts\_map\_link\_color\_arror' => '#d0524f'
    - 'opcharts\_map\_link\_color\_error' => '#d9534f',
    - 'opcharts\_map\_link\_color\_up' => '#00FF00',
    - 'opcharts\_map\_link\_color\_down' => '#FF0000',
    - 'opcharts\_map\_link\_color\_uk' => '#999'
- Updated opCharts interface plugin, This is now run after every node update.
- New commands added to opcharts-cli to update the subnet dependencies:

- o opcharts-cli.pl act=clear-all-node-depend: Clear all the nodes dependencies
- opcharts-cli.pl act=update-subnet-dependancy: Update all the nodes subnet dependencies
- New configuration items have been added:
- o 'opcharts\_subnet\_skip' => 'qr/(^127\.0\.0|^169.254\.|^192.168\.)/',
- o 'opcharts\_router\_names' => 'qr/^RTR/';
- o 'opcharts\_router\_skip' => 'qr/-router1\$/
- · Added search box to interfaces in business service.
- · Updated the opCharts.init.d service

## **Bug Fixes**

- opCore node location editor now correctly renders the delete modal
- · Expanded Menu drop downs are now clickable on mobile
- · Fixed issue where sorting multiple times in quick succession or any page other than 1 will cause the sorting to produce unexpected results
- Fixed issue where custom group status in the panel would always show unreachable
- Fixed Opmantek grid to filter results when the mode is in client
- · Fixed bin/patch\_config that was failing under certain values
- Fixed alert banner not displaying in the correct position

# opCharts 3.3.4

Released April 11, 2019 opCharts 3.3.4 requires NMIS 8.6.2G

### **Bug Fixes**

- Fixed Issue where bulk updating nodes would force the updated node property collect to false.
- · Fixed issue where a dashboard component on initialization failure would stop the rest of the dashboard from rendering.

## opCharts 3.3.3

Released Feb 14, 2019 opCharts 3.3.3 requires NMIS 8.6.2G

#### **Bug Fixes**

- · Library dependency issues
- · Various bug fixes

# opCharts 3.3.2

Released Dec 5, 2018 opCharts 3.3.2 requires NMIS 8.6.2G

- · Metrics and Health component from NMIS can be added to a dashboard or be found under the Views menu
- Topological and Network map rendering improvements
- NMIS Locations and Groups are editable within opCore and opCharts under System.
- New node editor which supports
  - o Node collect is based on snmp\_collect and wmi\_collect, future NMIS versions will take these new flags into account.
  - ° Editing of nodes, locations and groups is editing the local NMIS config
  - Editing of nodes in opCore and opCharts updates opEvents and opConfig nodes collection if these products are installed, this is an always on behaviour
  - Creating or editing of nodes takes a couple of minutes to show up through opCharts
  - SNMPv3 credentials
  - WMI credentials
  - Bulk updating of nodes
  - Editing of current nodes
  - Creation of new Nodes
  - Notes
- Outage Editor now supports node.host selector
- File management is now able to delete files
- · Event log viewer has been rewritten for speed and usability
- New config option to force WebSockets over a certain port, needed for secure WebSockets and Apache socket proxy
  - websocket\_proxy\_port under opCommon
- Create a real-time graph when viewing an interface, this creates a new collector using the current interfaces snmp index
  - The default poller is a config option in opCommon.nmis opcharts\_interface\_graph\_default\_poller defaults to "Interface Utilisation High Speed" on install
- · New colour for major events based on the NMIS8 major colour.
- Certain node resources now prepend ifDescr
- Node searching on all opCharts pages

- O Node searching uses AJAX, prefetching config option has been removed.
- Go back button, when going between applications you can click the go-back button by the breadcrumbs
- If a collector is collecting an interface its ifDescr will be shown in the collectors table.
- When creating a new collector and the polling definition is for an interface you can quick search the selected nodes interfaces which will make it
  easier to find the snmp\_index
- Maps now have a button to refocus geo-maps

- Giving read dashboard permissions to an RBAC user would only give access for the first component.
- Spanish translation updated
- Nodes view and topn view wrongly showed filter button.
- Dashboards other than the default can be shown again on the home screen
- · Improved robustness and reduced external dependencies

## opCharts 3.3.0

Released Aug 15, 2018

opCharts 3.3.0 requires NMIS 8.6.2G

### **Highlights**

- New getting started wizard. For getting opCharts, NMIS and our other Opmantek applications going faster we have introduced a new wizard help guide you through the initial steps of a new installation.
  - Setting the 'nmis' users password
  - Base URL & Hostname
  - Mail Settings
  - Ouick node editor for SNMP v1 & v2 devices (Editing of SNMPv3 devices should be done through the NMIS node tool)
- The getting started wizard pushes settings out to the local NMIS8 Installation if required, this happens when the base\_url and hostname inside opCommon and NMIS8 config match.
- Any config changes made through the node quick node editor and general settings will version the file, these can be found in /usr/local/nmis8 /backups and /usr/local/omk/backups respectively. Versioned files follow the name configname.extension.version these increment from the last highest version. 50 versions of a config file will be kept, this can be configured in opCommon find the key max\_backup\_files
- omk\_backup key inside opCommon can be used to change where omk versioned config files are kept
- The new editor can be found on the app landing page /omk

# opCharts 3.2.9

Released Jun 22, 2018

opCharts 3.2.9 requires NMIS 8.6.2G

#### **Fixes**

- Node list sorting was broken for all columns except node name
- Stacks in NMIS graphs would report value of 0 instead of null when no value should have been displayed
- Network Maps with links would not load properly.

## opCharts 3.2.8

Released May 31, 2018

opCharts 3.2.8 requires NMIS 8.6.2G

#### **Fixes**

- Memory leak introduced into common DataController component in opCharts 3.2.6
- Subnet cache not being used correctly and causing it to be refreshed on every access

# opCharts 3.2.7

Released May 3, 2018

opCharts 3.2.7 requires NMIS 8.6.2G

### **Highlights**

• Added grid search box to node list, columns available for searching are controlled by opCharts\_node-list.json

- Dynamic geographical maps, nodes on map generated using a filter generated by node list view. From the node list view, select whatever filters desired, then click "View in geographical map", in the top right of the component there are now two options for creating a map from this view, "Create static map" and "Create dynamic map". The static map will use the current filter and save the list of nodes into the map, the dynamic map will save the filter into the map and the list of nodes will be generated each time the map is loaded. Note: a refresh of the map to get new status information will not add/remove nodes, a full page refresh is required to make this happen.
- Geographic maps that have many nodes in the exact same spot will now fan them out when clicked so all nodes form that spot can be seen.
- Adding a link to a network map or topographical map now allows selecting the line width and color.

- Interfaces view was slow when there was a large number of interfaces, this was due to authorisation checks being done on more interfaces than
  were being viewed, this has been fixed.
- · When adding a new outage, the modal could take a long time to load/find nodes, this is now properly paginated and should be much faster
- collector imports no longer require the collector being imported to have a name (they are stripped out of the definition when exporting, the name is auto-generated on creation so we have a quick human readable attribute when analysing data)
- Adding a link to a Network map was broken, it is now fixed.

# opCharts 3.2.6

Released March 14, 2018

opCharts 3.2.6 requires NMIS 8.6.2G

### **Highlights**

- Node list performance has been improved significantly and will be noticeable on systems with higher node counts, particularly on the node list
  page and on and scheduled outage page. Authorization checks were being done inefficiently, this has been fixed. NMISx db caching is now the
  faster option, by default this config item is turned off, change nmisx\_db\_cache\_enable to 1 to enable. Ability to sort by node health has been
  removed.
- Performance of custom group status calculations has also been significantly improved, making maps with many custom groups load significantly faster.
- Auto geographical maps available from a link on the Node list page, the Nodes location is taken from either it's Nodes.nmis entry or the lat/long in
  it's Location table entry, the Nodes.nmis fields names are location\_latitude and location\_longitude
- Geographical maps will cluster items on the map that are too close together, set opcharts\_maps\_geographical\_clustering to 0 to disable this
  feature
- File Uploads, Map Icons and Backgrounds can now be uploaded through the web interface.
- Collapsible Sidebar, below the sidebar, is a button to toggle the sidebar to be open or closed.
- Improved Dashboard editing; While editing dashboards elements can be moved around by dragging its header and sizes changed by pulling the
  components bottom right corner.

#### **Fixes**

- · Resource lock bug when editing maps, if any resource was being edited the map could not be saved saying the lock had been stolen.
- Scheduled Outages now requires at least one value for it to be created, throws a validation error if the form is not completed.
- Dashboard chart components are now responsive to the width of the browser window.

# opCharts 3.2.5

Released January 24, 2018

opCharts 3.2.5 requires NMIS 8.6.2G

### **Highlights**

- RBAC users can now have default dashboards, setting them from the dashboard or from their preferences page, administrators can set default dashboards for all users. Defaults for all users can be set using the user 'skel\_user' in UserPreferences.nmis
- Topology Maps: When adding subnets automatically add all nodes in point-to-point subnets
- TopN exporter can have sparkline data export disabled using opcharts\_topn\_include\_sparklines
- TopN exporter now writes a pid file to /tmp and only allows one TopN export process to run at a time

#### **Fixes**

 Subnet cache was not being invalidated/recalculated properly, it is now. This means auto-toplogy maps should show more complete and connected subnets.

## opCharts 3.2.4

Released November 16th, 2017

Please note that the licensing system has been updated, and older licenses may not work for opCharts 3.2.4: You will have to obtain an updated license for this version of opCharts if you run into issues.

You can check your licenses by visiting the My Licenses page; If unsure about your options, please email contact@opmantek.com.

#### opCharts 3.2.4 now requires NMIS 8.6.2G

### **Highlights**

- Scheduled Outage GUI, now you can create outages from opCharts > view > Scheduled Outages.
  - Add a description to go along with the change ID
  - TimePeriod picker for frequency of once
  - o Autocomplete node selection
  - Select any property which is exposed through the node selector table, this can autocomplete
  - Paste in comma separated nodes which will automatically tokenize
  - Stack selectors to allow fine-grained control over which nodes are included in the outage, Each selector is interpreted as an AND
- Outage list to see what current outages are current and allow administration of outages.
- Node info shows if the node is currently in an outage
  - o Shows current outage change id/id's
  - Show future outage change id/id's
- · Charts now make a single request for data per chart, this can be disabled using the config item opcharts\_gui\_chart\_bulk\_request
- use config item nmisx\_db\_cache\_enable to cache NMIS data in the DB, this feature is off by default

## opCharts 3.2.2

Released October 25, 2017

Please note that the licensing system has been updated, and older licenses may not work for opCharts 3.2.2: You will have to obtain an updated license for this version of opCharts if you run into issues.

You can check your licenses by visiting the My Licenses page; If unsure about your options, please email contact@opmantek.com.

### **Highlights**

- Resources (charts/maps/business services/dashboards) implement edit locks so only one user can edit them at a time
- Faster chart rendering
- Zoom lock on all maps
- · Search for monitored services list
- Node list and node info/summary tables now use table schema files instead in config
- Custom "node context" links for nodes which can be configured to point to anywhere user likes, button is shown in node list and node view page (requires NMIS 8.6.2)
- Node action buttons now shown in their own panel above node info panel

## **Fixes**

- · Graph legends being cut off
- Dashboard refresh button enabled

## opCharts 3.2.0

Released June 27, 2017

Please note that the licensing system has been updated, and existing licenses will not work for opCharts 3.2.0: You will have to obtain an updated license for this version of opCharts.

You can check your licenses by visiting the My Licenses page; If unsure about your options, please email contact@opmantek.com.

## Highlights

- · opCharts has been completely re-skinned and all pages have been reworked for easier navigation and greater consistency.
- · NMIS Custom services now better supported in chart creator/editor, extra/custom variables are now available as fields when adding a dataset
- Business Services view now displays ifDescr instead of 'interface'
- Chart creator now has option to set left Y axis min/max

#### **Fixes**

- Non-admin access to NMIS groups has been removed
- Help modal should now appear correctly on all pages
- When nmis event log line does not have a node only admins will see the line

# opCharts 3.0.12

#### **Highlights**

- Export To CSV now available from node list view (when in table mode), exported fields are configurable (opcharts\_node\_list\_exporttocsv)
- Business services view now has config option to show page size select (opcharts\_gui\_business\_service\_show\_pagesize
- NMIS Event log component should be slightly faster

#### **Fixes**

- Node search function now works with RBAC users, search endpoint did not have correct authorisation settings
- · Event log could show users entries for nodes there were not authorized, this is now fixed, workers were not using correct auth context in all cases
- · Chart datasets no longer must have a stack value set, component was not handling empty string properly

## opCharts 3.0.10

Released Feb 28, 2017

### **Highlights**

- Node info panel (found on most node pages) now allows for more complex formatting, eg. displaying a unix timestamp as human readable, see do cumentation for more
- Delegated Authentication
- Dataset charts now show Min/Max/Avg
- Custom JS
- Link to opFlowSP Agents/Interface from Node Interface view

#### **Fixes**

- Primary redirect to poller with RBAC user now keeps context\_list so user can see URL
- Users/Roles with "." (period) in the name can now be edited/deleted
- NMIS Group search function now functional

## opCharts 3.0.8

Released Dec 9, 2016

### **Highlights**

- Node list table columns are now configurable, see the opCharts 3 Administration Guide for more
- · Portal Users who have been granted access to NMIS groups can now see and click on node links in Node panels on maps and business services
- Several new dataset options added to the chart creator: suffix in tooltip, decimal places in tooltip and dataset multiplier which allows adjusting the base of the value
- Automatic detection of different RRD resolution/step, lowest value now used as default and displayed when viewing a period that is small enough
  (< 17h by default)</li>

#### **Fixes**

- Precision of NMIS graphs now restored to 2 decimal places by default
- Chart creator now restores last color index used, create -> add dataset -> save -> edit -> add dataset no longer re-uses first color
- Customer filter in advanced menu removed
- Permissions button no longer shown on auto-generated resources which have not been saved (and therefor cannot have permissions set on them)

## opCharts 3.0.7

### **Highlights**

- Portal Users/Roles can now be granted access to list and view nodes based on the nodes group
- Portal Users/Roles can now have arbitrary properties assigned to them which can be used in SQL queries
- · Interface speed easier to read

### **Fixes**

- Timezone changes will now be picked up by running omkd
- Interface list view now enforces group membership on list of node/interfaces displayed

## opCharts 3.0.6

- Individual CBQoS classes can now be added to charts using the chart creator
- Individual CBQoS class can be chosen when viewing node cbgos-in/out page
- Chart creator now allows setting dataset color and stacking (when using area mode)
- Breadcrumb and Node Resource selector now show friendlier names for indexed resources
- · omkd secrets are now automatically changed on install

 SSO Authentication backwards compatibility fix, will now work with all apps except the ones that contain the breakage (opCharts 3.0.5 and opEvents-2.0.6)

## opCharts 3.0.4 / opCharts 3.0.5

### **Highlights**

- New interfaces page allows searching all known interfaces
- Connectwise authentication added
- Node filter always shows all possible node status values: reachable, degraded and unreachable
- Node info table shows SNMP status and WMI status
- · opCharts-cli import function now accepts force option
- Export to CSV for charts
- Interface page shows more charts
- · Default Polling Definitions imported by installer

#### **Fixes**

- · Authorisation fixes for dashboards/business services
- · Group links in maps fixed
- Charts once again honour line type setting
- Chart creator no longer displays first dataset twice in chart
- Node list table mode now links to pollers properly
- Node list sorting error fixed
- KPI coloring now more consistent between table and panel
- Dashboards with external pie's and charts now load properly
- Table/page size node list page size should now be consistent
- Attempting to access poller node detail on Primary now automatically redirects to poller
- SSO cookies with domain that is too specific (sometimes)

## opCharts 3.0.2

### **Highlights**

- Resource (Maps/Charts/Business Services/Dashboard) index pages now load faster
- Automatically adjusts config for new TopN configuration settings
- Loading icon on Resource index tables

### **Fixes**

- Monitored services display in GUI
- Deleting dashboards from GUI and command-line
- Exporting maps from CLI
- Editing placeholders on maps
- Forces new TopN configuration values

# opCharts 3.0.0

### **Highlights**

- Business Services, view status information for related nodes and interfaces in a single page
- Fine-grained role-based authorization system for Business Services, Maps and Charts
- Resource data now stored in DB, all data can be exported/imported via CLI tool, existing file-based data is automatically imported

#### **Fixes**

- Map icons in IE 10/11 (use PNG icons instead of SVG just for these browsers)
- Map custom link text being lost on edit

## opCharts 2.6.4

### **Highlights**

- · Authentication expiry timeout now configurable, auth\_expire\_seconds
- · Dashboard editor now loads faster when chart/map files have many definitions

#### **Fixes**

- Custom chart colours fixed, no longer uses same colour for all datasets
- · Node info panel: node status link now links to same location as the name
- Node view page: Node status now found in more uniform way
- Monitored services back button no longer shows JSON

## opCharts 2.6.2

### **Highlights**

- · Custom Link type for Maps
- · Chart components now show period being displayed in title
- · Starting point of empty geological map now configurable

#### **Fixes**

- Show only known Monitored Services when not in Primary mode
- Fixed issue with deleting entities on map
- Network maps no longer have bottom 20px of background clipped
- · Loading and no data found notifications for charts fixed
- · Consistently show % in TopN tables

### **Known Issues**

• Topological and Network maps do not render correctly in Safari 9.0.1

## opCharts 2.6.0

### **Highlights**

- · Monitored Services
- Zoom lock added to maps that support zooming
- Single Sign On (SSO) with other omkd's, when configured and using FQDN
- Edit/Delete nodes in Geographical maps, delete links
- Links to view node in other Opmantek apps if installed

#### **Fixes**

- · Viewing interface graphs on their own now ensure the correct node is being displayed
- Better map background placement in Network Maps
- Long node names now shorten better in node list

# opCharts 2.4.12

## **Highlights**

- Node search performance on large NMIS installs significantly improved
- Node selector panel only shows selections in top section, hides the single option below
- Node list number of rows/columns now configurable ('opcharts\_node\_list\_rows\_per\_page', 'opcharts\_node\_list\_cols\_per\_page')
- Node search on poller node now redirects directly to poller node info

#### **Fixes**

- Node search suggestion drop-down box now appears in a more appropriate spot
- omkd restart/shutdown now properly shuts down when event viewer visible in GUI

# opCharts 2.4.10

• Issue with node list where selected filters are lost when a different page is selected.

## opCharts 2.4.8

### **Highlights**

- · Spanish translation update
- Automatic language detection can now be disabled in config (omkd\_auto\_detect\_language)
- · Service data now available in chart creator
- · Automatically uses NMIS users.dat file if it exists, installer backs up current and sym-links to NMIS file

#### **Fixes**

- · Can now select EN as language in GUI when default language was not EN
- Pages with partial translations fixed
- Dataset edit button in chart creator fixed
- · Customer Chart/Dashboard files holding old stock definitions are now replaced on install preventing potential odd behaviour in GUI
- Maps with blank placeholders now work with links/interface links

## opCharts 2.4.6

### **Highlights**

- · Maps can now hold nodes from pollers
- · TopN only considers data from the last 15 minutes (so old data will be ignored), time period is configurable
- Maps holding nodes a user is not authorised for appear grey (but are still on map)
- More uniform support for Primary/poller nodes

#### **Fixes**

- Users no longer see nodes in node search that they cannot access
- · Better at handling blank nodes in NMIS
- TopN report only runs once every 5 minutes (configurable) no matter how many times it is called (force option available)
- Dashboard viewing now verifies a user has rights before displaying anything
- · Pressing new button on auto-generated charts fixed
- · Verified whole system to ensure nodes only visible to users who have rights to see them

## opCharts 2.4.2

#### **Fixes**

- Issue with LDAP and MS Active Directory authentication
- Permissions on maps refresh was only accessible to admin

## opCharts 2.4.0

### **Highlights**

- Topological Maps
  - Add node subnets
  - o Add node neighbours (via CDP info)
  - EXSi servers show hosted VM's as neighbours
- Maps
  - $^{\circ}\,$  All entities now support linking to other maps
- Event Log
  - Automatically updates, no refreshing, updates are pushed as soon as they happen
  - O Node view shows events for node
- Interfaces status table
- Dashboard full screen mode
- RESTful API for nodes (config,info,status)

# opCharts 2.2.2

- Network Diagrams and Geographical Maps!
  - Create them in the GUI
  - o Add them to custom dashboards
  - Watch them refresh with the newest data
  - $^{\circ}\,\,$  Click on them to see the status of nodes, groups and interfaces
  - Add background images to Network Diagrams and place network objects over top. If the default installation location has been used background images can be added to the directory, the filenames should not include spaces in the names: /usr/local/omk/public/omk/maps\_background\_dir
- · TopN charts, showing the biggest users of CPU, Memory, Interface Up/Down Utilisation as well as Errors and Dropped packets.
  - Also shows the last 1h of usage inline so you can see how the data is trending
- New node selector that allows you to drill down into lists of nodes very quickly
- Node status summary now in node view, shows you the status of the alerts and thresholds for the node
- Dashboard groups, quickly switch between your favourite dashboards by putting them in the same group

## opCharts 2.0.4

### **Highlights**

- · Grid can now have columns set allowing reproducible grids on screens with varying sizes
- · Chart creator has some helpful UI tweaks
- Viewing a node now displays the same charts that NMIS displays by default
- More datasets are available for graphing in the chart creator (specifically the server ones, hrsmpcpu, hrdisk, hrmem, hrswapmem, hrvmem, hrbufmem, hrcachemem)

## opCharts 2.0.0

### **Highlights**

- New installer
- Chart Creator redesigned. Now much more intuitive to use and supports more data resources.

## opCharts 1.3.0

### **Highlights**

- · CBQoS graphs now available for nodes that are collecting it
- Indexed datasets now more generally supported (including ipsla/rttMonLatestRtt,storage,cpu,etc)
- Updated GUI
- REST API also supports more indexed datasets, as well as CBQoS datasets
- Node selection GUI element now has more tokens to search by

#### **Fixes**

· Node selection GUI element displays properly